#### **Additional Information: SSH, PuTTY, and VmWare**

Gianpierre Villagomez

**EECS 268 Additional Information: SSH, PuTTY, and VMware 1**

# **EECS Linux machine remote access**

- There are several ways you can access EECS Linux machines remotely depending on your computer OS:
	- MAC / Linux
	- Windows
- If you are using a computer with MAC OS or Linux distro
	- Use ssh
		- Open a terminal
		- Type 'ssh <username>@cycle2.eecs.ku.edu'
	- To enable X11 fowarding
		- Use the '-X' flag
		- Type 'ssh -X <username>@cycle2.eecs.ku.edu'
		- This is necessary for graphical programs (e.g. DDD)

#### **Windows User**

- If your computer is using Windows OS, you can use
	- Putty
	- Virtualization software
- Putty
	- It is a free Telnet/SSH client for Windows
	- Installation
		- Go to

http://www.chiark.greenend.org.uk/~sgtatham/putty/download.html

- On the 'Binaries' section, under 'For Windows on Intel x86' section, download 'putty.exe' (http://the.earth.li/~sgtatham/putty/latest/x86/putty.exe)
- Place the executable in a desired location
- Note this will only support character oriented connections, not X-forwarding

# **Putty**

- Open putty.exe
- Under 'Host Name'
	- Type 'cycle2.eecs.ku.edu'
- Click 'Open'
- A terminal will pop up and ask for your eecs username and password
- Type username and password
	- Typing your password will not display any characters
- Now you are connected to EECS Linux machine

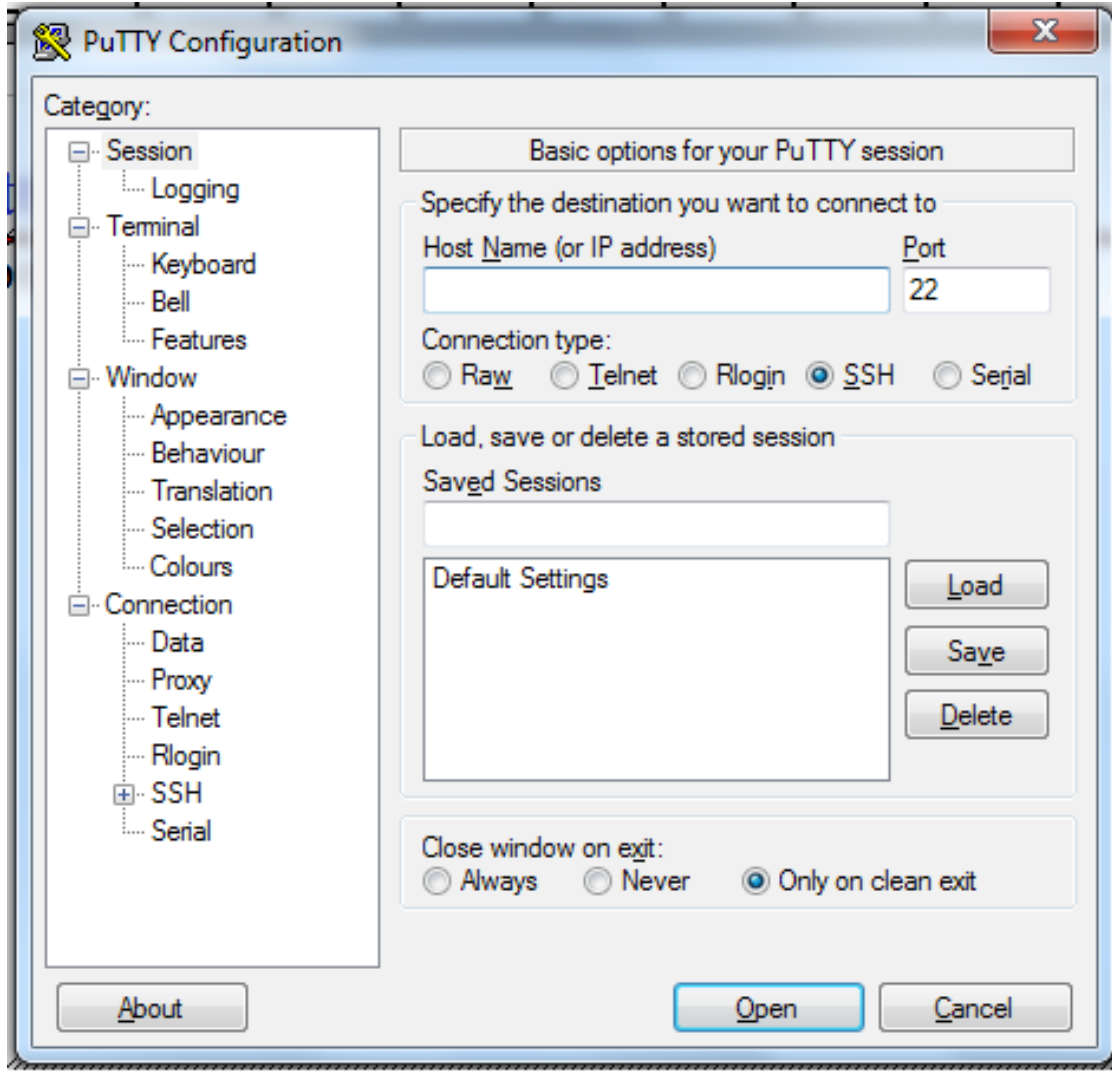

### **Virtualization OS software**

- It provides you with a virtual version of an OS
- There are many options to choose from, but these are the two common ones:
	- VMware workstation
	- Virtual Box
- You can use either one of them to install a Linux distro (e.g. Fedora 15) on your computer.

### **Vmware workstation**

- Vmware workstation is a commercial software
- But the EECS department provides it free to the students, along with other software
- Go to https://eecs.ku.edu/login
- Log in with your EECS username and password
- Click 'Downloads', on the left hand side
- Under the 'Software Licensing Agreement' section
	- Click VMWare
- Download 'Vmware Workstation 7'
- It will show as a purchase, but it cost \$0
- Save the serial number that is given, since you have to use to activate the software
- Run the Vmware-workstation-full-7.1.3.exe

### **Vmware workstation (continued)**

- Follow the instructions from the Installer wizard
	- For more detailed instructions, go to http://www.vmware.com/support/ws5/doc/ws\_install\_winhost. html
	- Type in the serial number when requested
	- Reboot your computer
- Now we need the Fedora 15 installer.
- Go to http://fedoraproject.org/en/get-fedora-options
- Download the ISO image for your corresponding system (e.g. 32-bit or 64-bit)
	- EECS is running 64-bit Fedora 15 (Fall 2011) on the workstations, but for what 268 does either 32 or 64 bit should work.
	- Still, it is safer to go with reproducing the target environment

#### **Installing Fedora 15 on Vmware workstation**

- Open Vmware Workstation
	- Go to Start->All Programs->VMware->VMware Workstation
- Create a new virtual machine
	- Go to File->New->Virtual Machine
- Follow the wizard instructions
	- Select 'Typical' configuration and click Next
	- Select 'Installer disc image file (iso)' and click 'Browse'
	- Choose the Fedora 15 iso image and click 'Open'
	- Click Next
	- Fill out user information and name the virtual machine
	- Select the size of virtual machine.
		- The recommended size is 20 GB
	- Click Finish, and the Fedora installation should begin

## **Installing Fedora 15 on Vmware workstation**

- Follow the wizard instructions
- If you want more detailed information on installing Fedora 15 go to
	- http://docs.fedoraproject.org/en-US/Fedora/15/html/Installation\_Guide/pt-The\_installation\_process.html
- Once you have the Linux OS, you can use ssh or just do the assignments on the Guest OS Linux
	- If you can use Firefox in the Guest OS, you can upload a TAR file..... probably
- Other options
	- You can also use Virtual Box instead to install Fedora 15 on your Windows machine
		- Virtual Box is not commercial
	- You can dual boot your computer with Fedora 15
- **EECS 268 Additional Information: SSH, PuTTY, and VMware 9** ● It requires a higher level of expertise